Damit die Daten der Führerscheinkontrolle über die TachoStation oder die App DAKO drive\* an TachoWeb übertragen werden, müssen Sie die DAKO-ID (8-stellige Prüfnummer) des RFID-Tags im TachoWeb mit dem entsprechenden Mitarbeiter verknüpfen (Abb. 3). Tragen Sie dazu die DAKO-ID in das dafür vorgesehene Feld "Führerscheinkontrolle" in den Stammdaten Ihres Mitarbeiters ein.

\* Voraussetzung für die Führerscheinkontrolle per App ist ein NFC-fähiges Gerät.

Wenn Ihre Mitarbeiter ihren Führerschein an der TachoStation (Abb. 4) oder per App kontrolliert haben, wird Ihnen die Prüfübersicht im Tacho-Web angezeigt. Die Prüfübersicht beinhaltet die Führerscheinnummer, den Zeitpunkt der Prüfung, den Ansprechpartner und die Art der Prüfung (über TS 2.0., App oder manuell). Sie kann als PDF oder CSV exportiert und innerhalb Ihres Unternehmens weiterverarbeitet werden (z.B. für Audits).

#### **Hinweis**

#### Verknüpfung im TachoWeb

## Abrufen der Daten im TachoWeb

Seitens des Bundesministeriums für Verkehr und digitale Infrastruktur (BMVI) bestehen grundsätzlich keine rechtlichen Bedenken hinsichtlich der Anbringung von DAKO RFID-Tags auf dem Führerschein, sofern keine relevanten Informationen des Führerscheins verdeckt werden und es sich einfach und rückstandsfrei entfernen lässt.

Die nahezu rückstandsfreie Entfernbarkeit des DAKO RFID-Tags ist auf Führerscheinen im Scheckkartenformat bei Anbringung gemäß dieser Anleitung gewährleistet. Unter ungünstigen Umständen können Kleberrückstände zurückbleiben, die mit entsprechenden Reinigungsmitteln entfernbar sind. Bei Papierführerscheinen kann die rückstandsfreie Entfernbarkeit nicht gewährleistet werden. Wenn der RFID-Tag abgelöst wird, kann er aus Manipulationsgründen nicht wieder verwendet werden.

### Bitte beachten Sie

Bei Kontrollen, insbesondere durch ausländische Behörden, besteht die Möglichkeit, dass das RFID-Tag zur Überprüfung des darunter befindlichen Bereichs des Führerscheins entfernt werden muss.

## Aufkleben

#### Lagerung

Lösen Sie das DAKO RFID-Tag vorsichtig vom mitgelieferten Träger ab und kleben Sie es an einer freien Stelle auf dem Dokument auf (Abb. 1a/1b). Die Festigkeit der Klebung ist direkt abhängig von dem Kontakt, den der Klebstoff zu der zu beklebenden Oberfläche hat. Ein kurzer, hoher Andruck (z.B. mit einem Rakel, einer Andruckrolle etc.) sorgt für einen besonders guten Oberflächenkontakt (Abb. 2).

Je nach Umgebungsbedingung und Oberflächenmaterial kann die Verweilzeit bis zum Erreichen der Endklebekraft 72 Stunden betragen. Durch besonders hohen Druck und/oder Erwärmung ist die Endklebekraft schneller erreicht. Die Kanten mit ausreichend Druck vorsichtig feststreichen.

Die Lagerung der RFID-Tags sollte bei Raumtemperatur (zwischen +15°C und +25°C) und normaler Luftfeuchtigkeit (50-70%) erfolgen. Die optimale Verarbeitungszeit ist innerhalb des ersten Jahres nach Produktion gewährleistet.

Anleitung zur Benutzung für die Führerscheinkontrolle

**DAKO** 

# **RFID-Tag**

 $0000$ 

1234

## Vorbereitung

Bitte beachten Sie, dass die zu beklebende Oberfläche trocken, frei von Staub, Öl, Oxiden, Trennmitteln, Rost und anderem Schmutz ist. Nutzen Sie bitte zum Entfernen von Verunreinigungen geeignete Reinigungsmittel, die keine Rückstände hinterlassen und die Substratoberfläche nicht angreifen. Die optimale Verarbeitungstemperatur liegt zwischen +15°C und +25°C. Hierbei sollte besonders die Bildung von Kondensat vermieden werden. Dies geschieht vor allem dann, wenn die zu beklebenden Materialien aus kalten Bereichen (z.B. im Winter von draußen) in warme Büroräume kommen. Bei niedrigen Temperaturen wird die Anfangsfestigkeit der Klebung reduziert.

Sie haben Fragen zum DAKO RFID-Tag? DAKO-Kundenservice: Fon: +49 3641 22778 595

Mail: ticket@dako.de Web: shop.dako.de

Oberfläche des Führerscheins reinigen (staub- und fettfrei). Das RFID-Tag vorsichtig vom Träger ablösen und an einer geeigneten Stelle aufkleben.

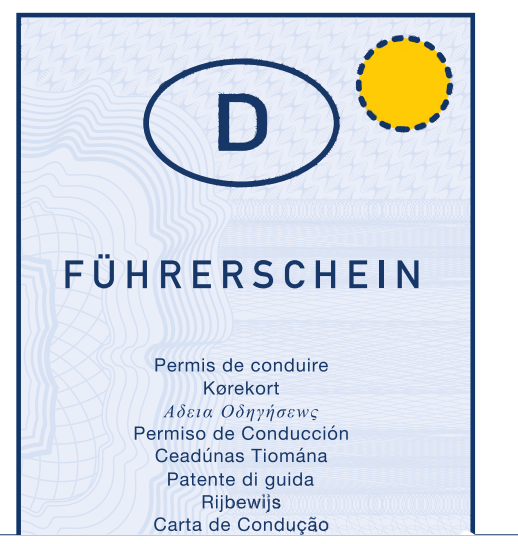

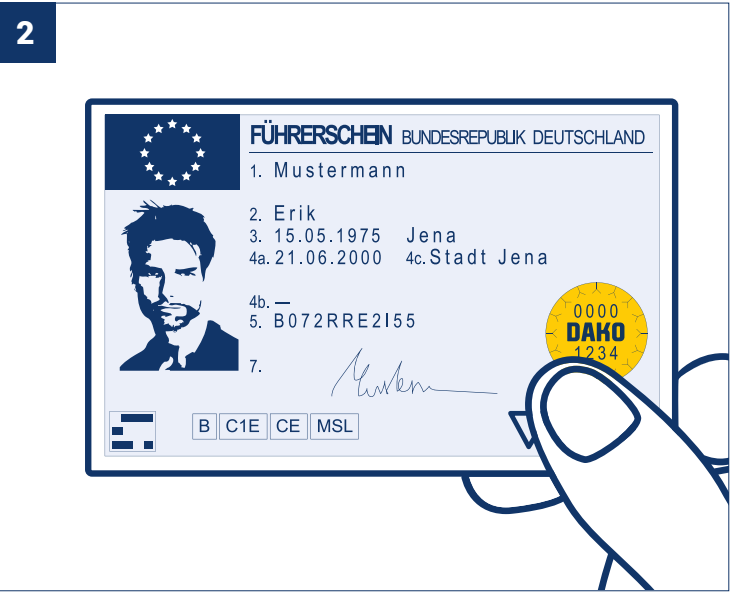

Bei der Papier-Version etwaige Hüllen entfernen. The Führerschein auf RFID-Feld der TachoStation auflegen oder RFID-Tag eichmäßig fest andrücken und Endklebekraft abwarten. DAKO-ID des RFID-Tags im TachoWeb verknüpfen: Ver RFID-Tag gleichmäßig fest andrücken und Endklebekraft abwarten.

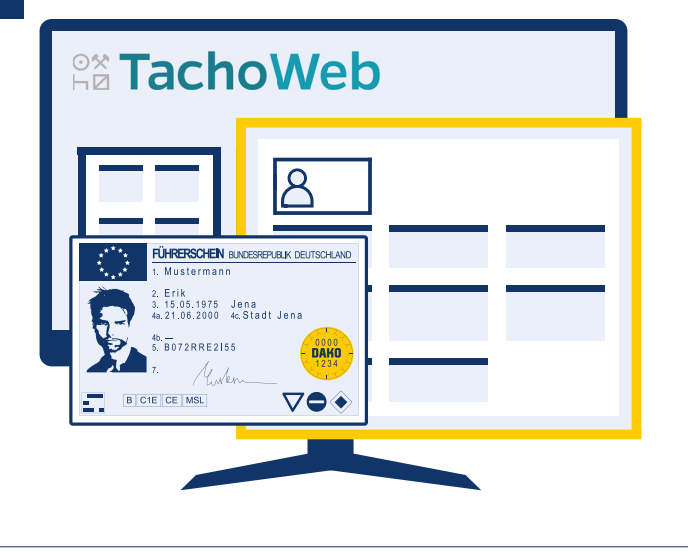

DAKO-ID des RFID-Tags im TachoWeb verknüpfen: Verwaltung > Stammdaten > Mitarbeiter > De (Bearbeiten) > Reiter Führerschein > Eintragen der DAKO-ID im Feld Führerscheinkontrolle > Speichern

FÜHRERSCHEIN BUNDESREPUBLIK DEUTSCHLAND الدافعين Mustarmann 3. 15.05.1975 Jena<br>4a.21.06.2000 4c.Stadt Jena **AN BOTZERREZISS** B C1E CE MSL

mit der App DAKO drive\* auslesen  $\triangleright$  fertig.

\* Voraussetzung für die Führerscheinkontrolle per App ist ein NFC-fähiges Gerät.

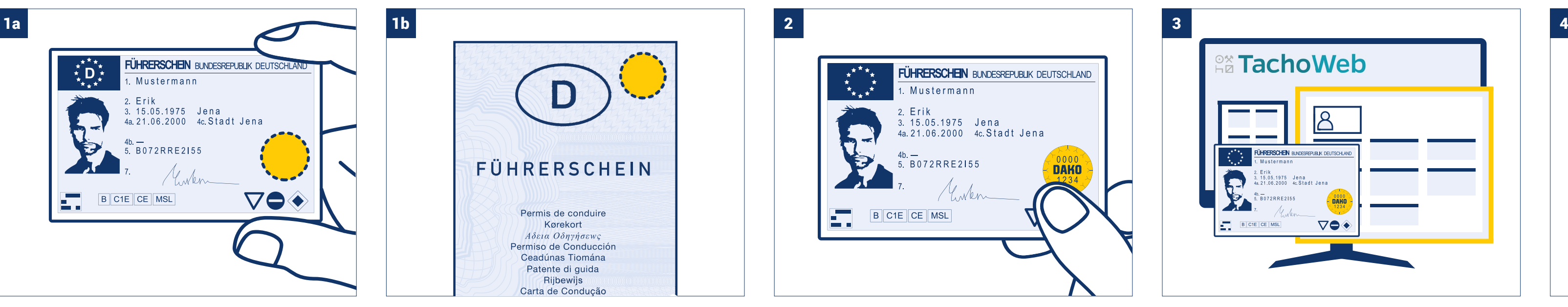